Installazione Instalação Installatie Asennus Setup Installasjon Instalacja

설치 セットアップ

Руководство по установке

设置 安裝

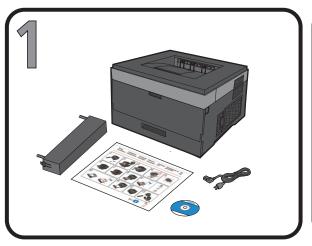

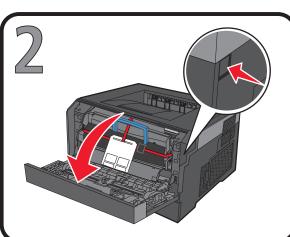

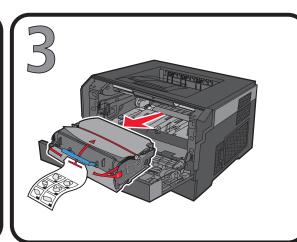

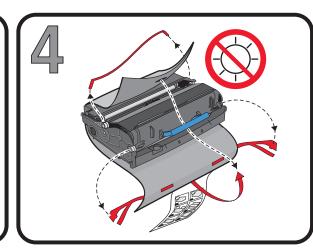

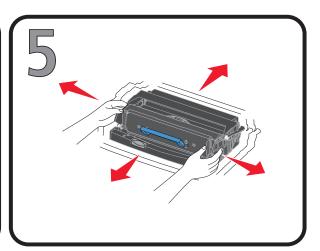

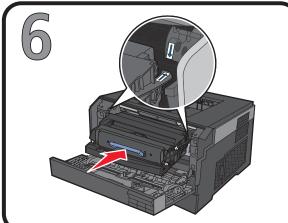

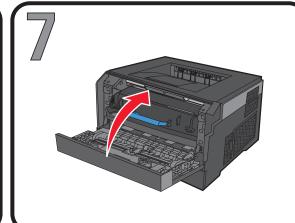

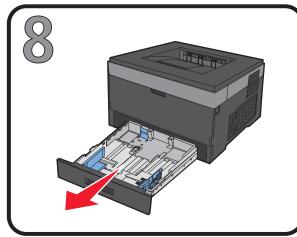

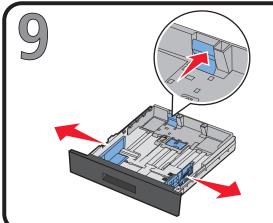

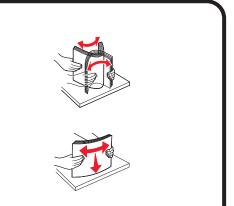

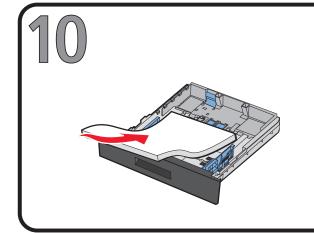

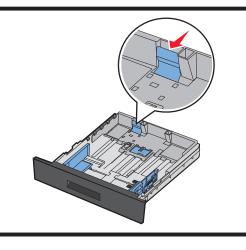

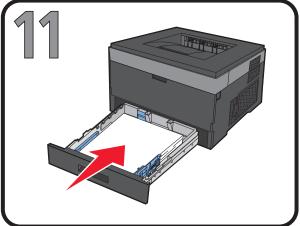

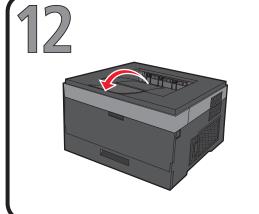

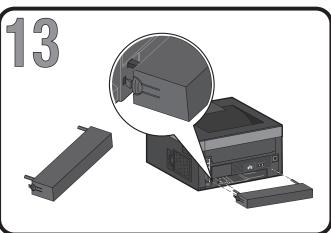

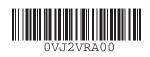

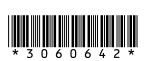

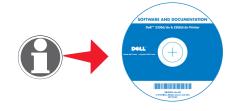

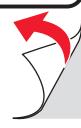

14

If you purchased your printer along with a Dell computer online, and you are connecting using a USB cable, go to step 16. Otherwise, proceed with step 15.

If you purchased your printer along with a Dell computer online, and you are connecting using a USB cable, go to step 16. Otherwise, proceed with step 15.

If you purchased your printer along with a Dell computer online, and you are connecting using a USB cable, go to step 16. Otherwise, proceed with step 15.

If you purchased your printer along with a Dell computer online, and you are connecting using a USB cable, go to step 16. Otherwise, proceed with step 15.

If you purchased your printer along with a Dell computer online, and you are connecting using a USB cable, go to step 16. Otherwise, proceed with step 15.

If you purchased your printer along with a Dell computer online, and you are connecting using a USB cable, go to step 16. Otherwise, proceed with step 15.

If you purchased your printer along with a Dell computer online, and you are connecting using a USB cable, go to step 16. Otherwise, proceed with step 15.

If you purchased your printer along with a Dell computer online, and you are connecting using a USB cable, go to step 16. Otherwise, proceed with step 15.

If you purchased your printer along with a Dell computer online, and you are connecting using a USB cable, go to step 16. Otherwise, proceed with step 15.

If you purchased your printer along with a Dell computer online, and you are connecting using a USB cable, go to step 16. Otherwise, proceed with step 15.

If you purchased your printer along with a Dell computer online, and you are connecting using a USB cable, go to step 16. Otherwise, proceed with step 15.

If you purchased your printer along with a Dell computer online, and you are connecting using a USB cable, go to step 16. Otherwise, proceed with step 15.

If you purchased your printer along with a Dell computer online, and you are connecting using a USB cable, go to step 16. Otherwise, proceed with step 15.

If you purchased your printer along with a Dell computer online, and you are connecting using a USB cable, go to step 16. Otherwise, proceed with step 15.

If you purchased your printer along with a Dell computer online, and you are connecting using a USB cable, go to step 16. Otherwise, proceed with step 15.

If you purchased your printer along with a Dell computer online, and you are connecting using a USB cable, go to step 16. Otherwise, proceed with step 15.

If you purchased your printer along with a Dell computer online, and you are connecting using a USB cable, go to step 16. Otherwise, proceed with step 15.

If you purchased your printer along with a Dell computer online, and you are connecting using a USB cable, go to step 16. Otherwise, proceed with step 15.

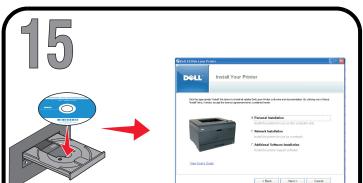

Turn on your computer, and then insert the *Software and Documentation* CD. The setup.exe file launches automatically.

Turn on your computer, and then insert the *Software and Documentation* CD. The setup.exe file launches automatically.

Turn on your computer, and then insert the *Software and Documentation* CD. The setup.exe file launches automatically.

Turn on your computer, and then insert the *Software and Documentation* CD. The setup.exe file launches automatically.

Turn on your computer, and then insert the *Software and Documentation* CD. The setup.exe file launches automatically.

Turn on your computer, and then insert the *Software and Documentation* CD. The setup.exe file launches automatically.

Turn on your computer, and then insert the *Software and Documentation* CD. The setup.exe file launches automatically.

Turn on your computer, and then insert the *Software and Documentation* CD. The setup.exe file launches automatically.

Turn on your computer, and then insert the *Software and Documentation* CD. The setup.exe file launches automatically.

Turn on your computer, and then insert the *Software and Documentation* CD. The setup.exe file launches automatically.

Turn on your computer, and then insert the *Software and Documentation* CD. The setup.exe file launches automatically.

Turn on your computer, and then insert the *Software and Documentation* CD. The setup.exe file launches automatically.

Turn on your computer, and then insert the *Software and Documentation* CD. The setup.exe file launches automatically.

Turn on your computer, and then insert the *Software and Documentation* CD. The setup.exe file launches automatically.

Turn on your computer, and then insert the *Software and Documentation* CD. The setup.exe file launches automatically.

Turn on your computer, and then insert the *Software and Documentation* CD. The setup.exe file launches automatically.

Turn on your computer, and then insert the *Software and Documentation* CD. The setup.exe file launches automatically

Turn on your computer, and then insert the *Software and Documentation* CD. The setup.exe file launches automatically.

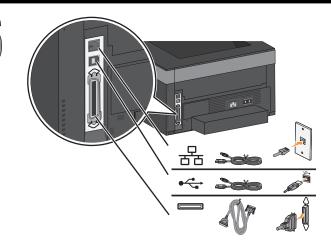

Connect the printer to a computer using a USB or parallel cable, or to a network (2330dn and 2350dn only). Cables are sold separately.

Connect the printer to a computer using a USB or parallel cable, or to a network (2330dn and 2350dn only). Cables are sold separately.

Connect the printer to a computer using a USB or parallel cable, or to a network (2330dn and 2350dn only). Cables are sold separately.

Connect the printer to a computer using a USB or parallel cable, or to a network (2330dn and 2350dn only). Cables are sold separately.

Connect the printer to a computer using a USB or parallel cable, or to a network (2330dn and 2350dn only). Cables are sold separately.

Connect the printer to a computer using a USB or parallel cable, or to a network (2330dn and 2350dn only). Cables are sold separately.

Connect the printer to a computer using a USB or parallel cable, or to a network (2330dn and 2350dn only). Cables are sold separately.

Connect the printer to a computer using a USB or parallel cable, or to a network (2330dn and 2350dn only). Cables are sold separately.

Connect the printer to a computer using a USB or parallel cable, or to a network (2330dn and 2350dn only). Cables are sold separately.

Connect the printer to a computer using a USB or parallel cable, or to a network (2330dn and 2350dn only). Cables are sold separately.

Connect the printer to a computer using a USB or parallel cable, or to a network (2330dn and 2350dn only). Cables are sold separately.

Connect the printer to a computer using a USB or parallel cable, or to a network (2330dn and 2350dn only). Cables are sold separately.

Connect the printer to a computer using a USB or parallel cable, or to a network (2330dn and 2350dn only). Cables are sold separately.

Connect the printer to a computer using a USB or parallel cable, or to a network (2330dn and 2350dn only). Cables are sold separately.

Connect the printer to a computer using a USB or parallel cable, or to a network (2330dn and 2350dn only). Cables are sold separately.

Connect the printer to a computer using a USB or parallel cable, or to a network (2330dn and 2350dn only). Cables are sold separately.

Connect the printer to a computer using a USB or parallel cable, or to a network (2330dn and 2350dn only). Cables are sold separately.

Connect the printer to a computer using a USB or parallel cable, or to a network (2330dn and 2350dn only). Cables are sold separately.

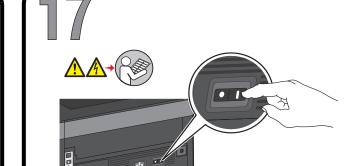

Connect the power cable to the printer and then to the wall. Turn on the printer.

Connect the power cable to the printer and then to the wall. Turn on the printer.

Connect the power cable to the printer and then to the wall. Turn on the printer.

Connect the power cable to the printer and then to the wall. Turn on the printer.

Connect the power cable to the printer and then to the wall. Turn on the printer.

Connect the power cable to the printer and then to the wall. Turn on the printer.

Connect the power cable to the printer and then to the wall. Turn on the printer.

Connect the power cable to the printer and then to the wall. Turn on the printer.

Connect the power cable to the printer and then to the wall. Turn on the printer.

Connect the power cable to the printer and then to the wall. Turn on the printer.

Connect the power cable to the printer and then to the wall. Turn on the printer.

Connect the power cable to the printer and then to the wall. Turn on the printer.

Connect the power cable to the printer and then to the wall. Turn on the printer.

Connect the power cable to the printer and then to the wall. Turn on the printer.

Connect the power cable to the printer and then to the wall. Turn on the printer.

Connect the power cable to the printer and then to the wall. Turn on the printer.

Connect the power cable to the printer and then to the wall. Turn on the printer.

Connect the power cable to the printer and then to the wall. Turn on the printer.